## **Using the District of Arizona ECF Training Database**

Enter the District of Arizona ECF **Training** Database using this address:

https://ecf-train.azd.uscourts.gov

At the first screen, click on the hyperlink: "District of Arizona -Document Filing System".

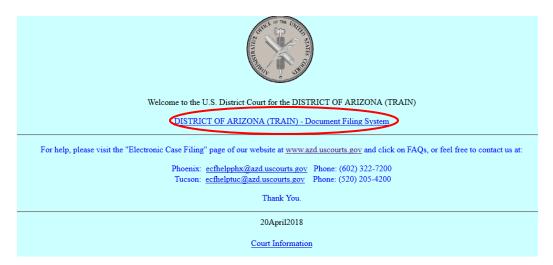

The second screen is the login screen; please remember to check the redaction box.

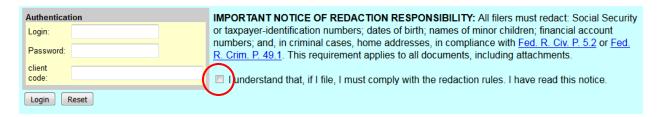

Enter your login name and password.

You may leave the "client code" text box blank; then click on the button marked "Login".

**NOTE**: Do not use your Registered User login or password, as it will not work.

Please do not submit any real or sensitive case documents since they can be viewed by the public.

Case numbers you may use in the ECF training database:

| Civil  | Criminal |
|--------|----------|
| 06-333 | 05-01    |
| 05-21  | 05-11    |
| 05-06  | 05-555   |